## **The Consultant Connect App**

**Free to clinicians within participating areas.** 

#### First, download the app from **Google Play** or the **App Store.**

**To sign up to the Consultant Connect service, open the app on your phone, click sign up and follow the simple steps below:**

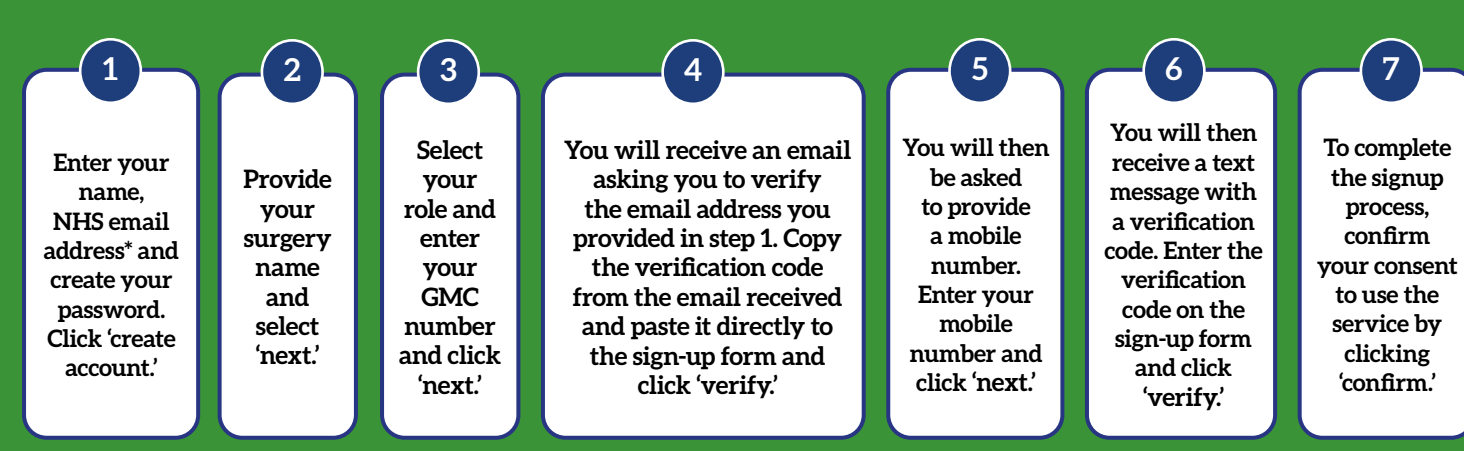

**\*Please use your NHS email address as it is pre-verified.**

### **How to make the most out of the Consultant Connect App**

#### **Phone\***

Click 'Phone' to make Telephone Advice & Guidance calls to NHS consultants on the list shown. You can also see specialty opening times. With an average connection time of 27 seconds, this is a quicker alternative to calling through switchboard.

**\*Please note available specialties will difer by hospital and/or locality.**

#### ொ **PhotoSAF**

PN 272/0720

Use this feature to take secure clinical photos and add notes. Images are stored in an IG secure and GDPR compliant cloud and not on the phone. The images and a PDF summary are automatically sent to your NHS email address. You can view and download saved images to a secure fle location by logging into the Consultant Connect platform via your Practice computer. In areas where sharing is enabled, photos can also be sent within the app, directly to consultant teams.

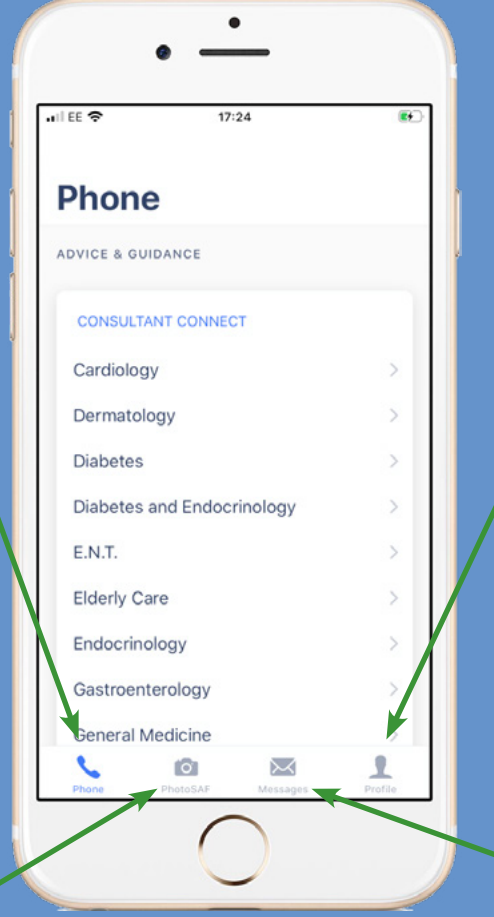

#### **Profle**

Click on 'Profle' to view your settings. You can also see your recent activity on the app which can be used as CPD evidence. To contact the Consultant Connect main office for technical support, select 'Call us' or 'Email us'. Please do not include any Patient Identifable Data.

#### **Messages**

In areas where this feature is enabled, you can click on 'Messages' to send messages to consultants within the app. You can view all open and closed advice requests you have sent to specialists via the PhotoSAF feature.

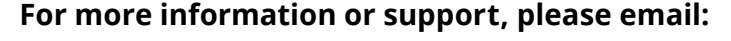

hello@consultantconnect.org.uk or call us on 01865 261 467 For case studies & videos, visit: consultantconnect.org.uk

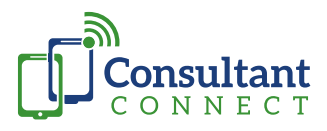

# **Consultant Connect Advice & Guidance Service**

You can access this service today using the Consultant Connect App (which shows the list of specialties available and their opening times) or by calling your surgery's unique Dial-In Number from your landline. The Service Directory sent to your practice manager also shows the specialties available plus your Dial-In Number. This free service is funded by your CCG/Health Board/Trust/Hospital.

The free Consultant Connect App (available from your app store) has some useful additional features including an IG secure photo option (PhotoSAF). You can find out more about the app on the next page.

Telephone Advice & Guidance, delivered by Consultant Connect, routes your calls to a rota of specialist NHS consultants rather than individual NHS consultants. If the frst consultant is unable to answer, the service moves your call onto the next available consultant. The time it takes a GP to connect to a consultant this way is just **27 seconds** (UK average).

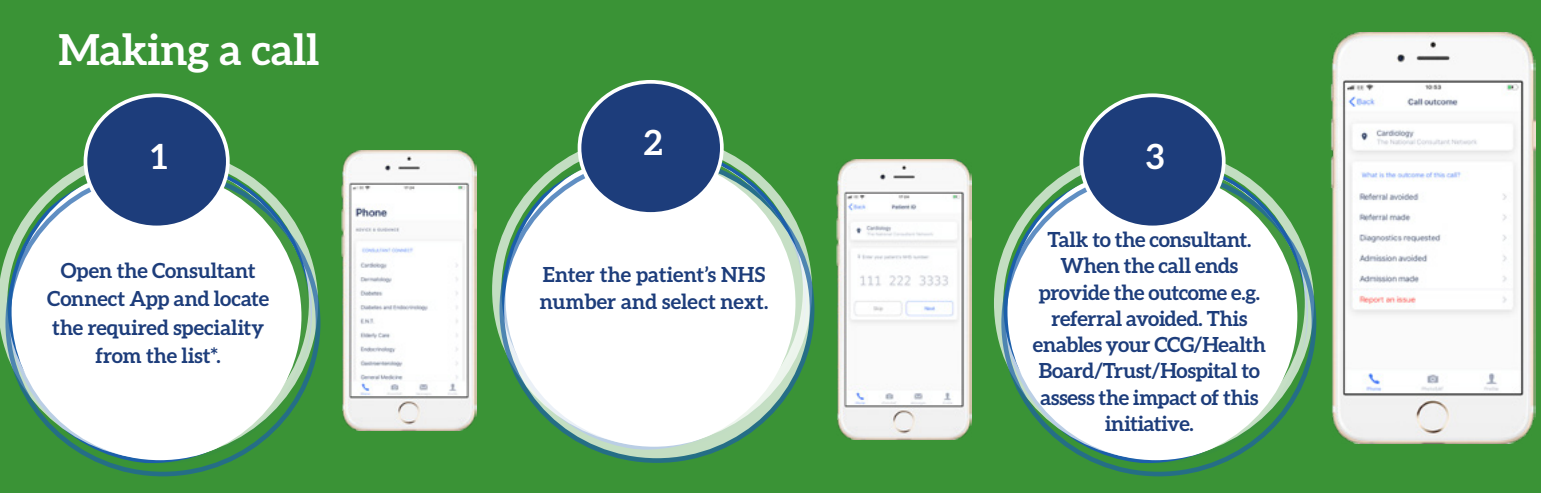

**\*Please note available specialties will differ by hospital and/or locality.**

#### **Accessing your photos and call log**

- Visit [www.consultantconnect.org.uk](http://www.consultantconnect.org.uk) and click on 'Sign in' in the top right hand corner menu.
- Log in using the same username and password that you have set for the Consultant Connect App.
- Once you are logged in, you will be shown a summary of the calls you have made and when you have made them including a record of the outcomes.
- Click on 'Reports' then 'Call Reports' in the top menu bar. Here you'll see a breakdown of the calls you have made including the patient number and outcomes you have provided.
- You also have access to any photos you may have saved by clicking on 'My photos' in the top menu bar. Again you can click on the download button next to the photo to download each photo to a secure fle location on your Practice computer and save to the patient record.

#### **Accessing your call recordings**

Only authorised users at your practice can access PID call recordings and download them to the patient records. To request access, please contact [support@consultantconnect.org.uk](mailto:support%40consultantconnect.org.uk?subject=)

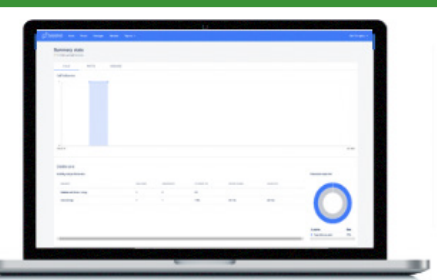